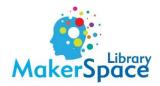

# **Quick-Start Audio Conversion Guide**

#### Listening

Press the PHONO/TAPE/AUX button to switch between Record, Tape, and Cassette.

- Phono- Record (Select speed- 33,45, 78)
- Tape-Cassette
- AUX- External Unit
- Press the 'CD' button to listen to a CD

### Important Before Recording

- Track cannot be shorter than 10 seconds.
- Once you have recorded on a CD-R, the data cannot be erased. You can unfinalize a CD-RW to add additional tracks.
- If the STOP button or PLAY/PAUSE button is pressed within 10 seconds from the beginning of the recording, the unit does not stop recording.
- If the disc reaches the end during recording, the unit finalizes the disc automatically and stops.
- When a partially recorded disc is inserted, recording starts after the last recorded track.
- When the TRACK INCREMENT button is pressed while recording, the recorded sound will be cut for a moment. Do not use the TRACK INCREMENT function while the music sound continues.

#### Recording to a CD

- 1. Press the PHONO/TAPE/AUX button to switch between Record, Tape, and Cassette to select the correct source.
- 2. Load a CD-R or CD-RW disc into the unit.
- 3. Place a tape in the cassette holder or a record on the turntable.
  - Select a speed for the record.
- 4. Press the RECORD button. The red indicator will blink and enter record pause mode. 'REC' will blink on the display.
- 5. Prepare the recording source when ready to begin:

- Move the tone arm of the record player to the record and slowly put down.
- Press 'PLAY' on the cassette player. Make sure the cassette is set where you want to begin recording. You may need to rewind or fast-forward.
- 6. Press the PLAY/PAUSE button to start recording the source. Press the STOP button to stop recording.
  - Press the PLAY/PAUSE button to pause the recording. Press again to restart the recording.
  - A new track number will be added each time it is paused or stopped. You cannot start and stop within a track.
  - Manually divide tracks by pressing the TRACK INCREMENT button during the recording. The sound will cut for a moment and create a new track.

#### Finalizing the CD

- 1. Press the 'CD' button to select CD.
- 2. With the CD in the player, press the FINALIZE/ERASE button. FINAL will appear in the display. You may cancel by pressing the 'stop' button.
- 3. Press the ENTER button to start finalizing. Times may vary. The display returns to the track/time display when complete.

## Recording to the Computer

- 1. Open Audacity on the desktop.
- 2. Press the PHONO/TAPE/AUX button to switch between Record, Tape, and Cassette to select the correct source.
- 3. Place a tape in the cassette holder or a record on the turntable. Select a speed for the record.
- 4. Prepare the recording source when ready to begin:
  - a. Move the tone arm of the record player to the record and slowly put down.
  - b. Press 'PLAY' on the cassette player. Make sure the cassette is set where you want to begin recording. You may need to rewind or fast-forward.
- 5. Press the 'record' button (red circle) at the top in Audacity to start recording the source.
- 6. Press the 'stop' button (yellow square) at the top to stop the recording. Press the 'play' button (green arrow) at the top to play what has just been recorded.
- 7. To save to a USB drive:

Click File >> Export Audio >> Name file and choose a file type (ex. WAV, MP3) >> Export